### **Career Coach,** LinkedIn, and the Networking **Effect**

by Josette Rice,

TC Student Success Coach

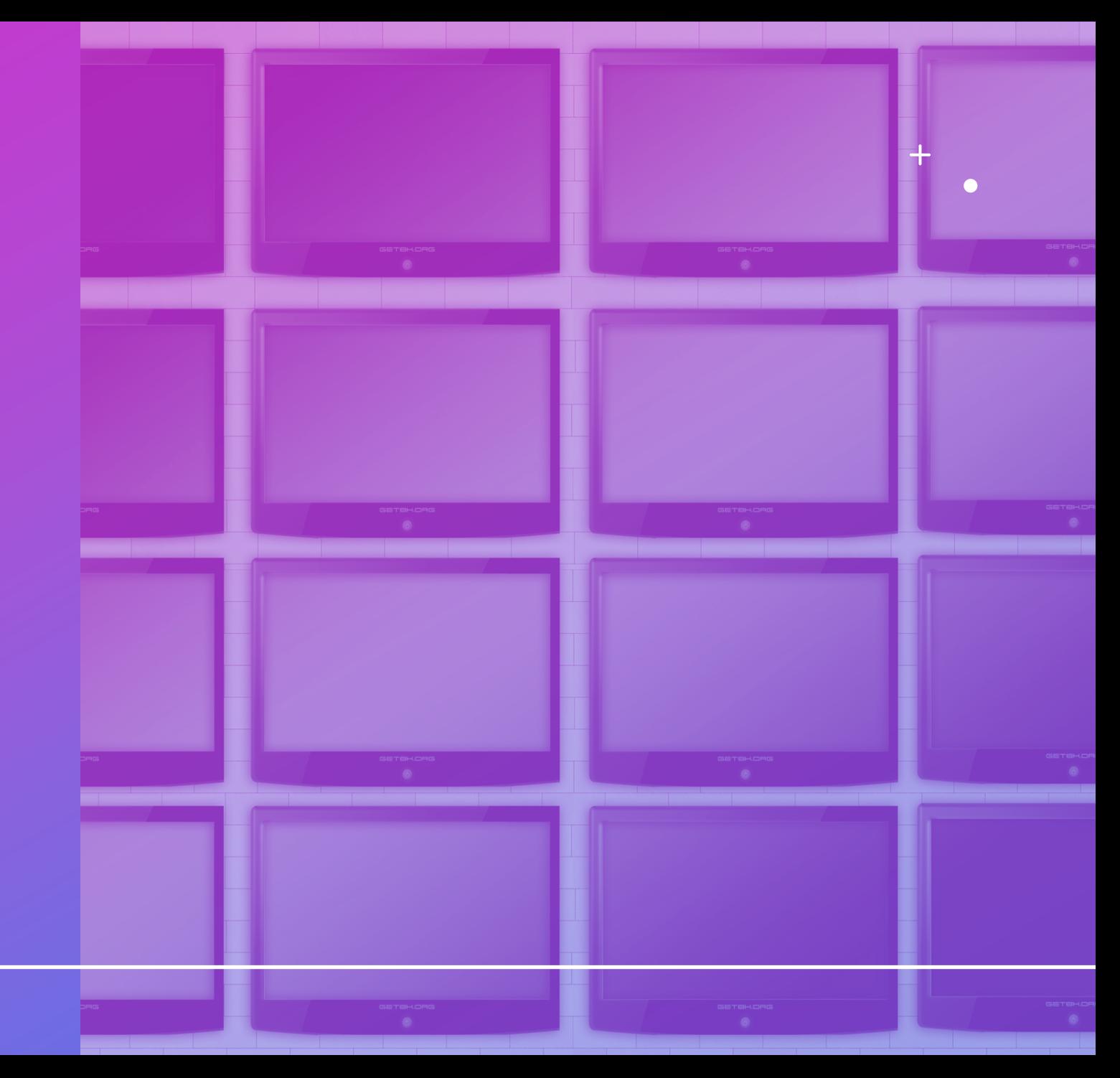

### Welcome to **Career Coach**

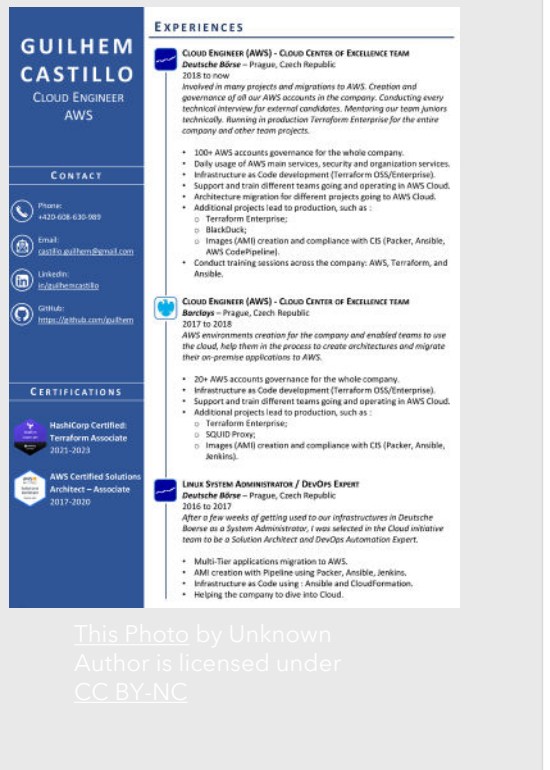

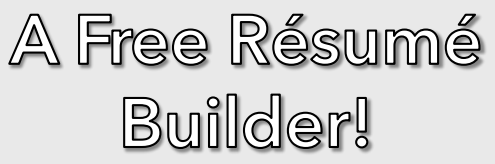

## Linkedin

Welcome to your professional community.

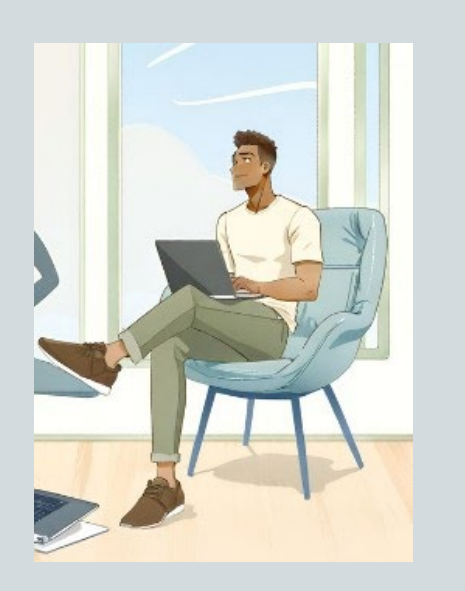

#### What is LinkedIn?

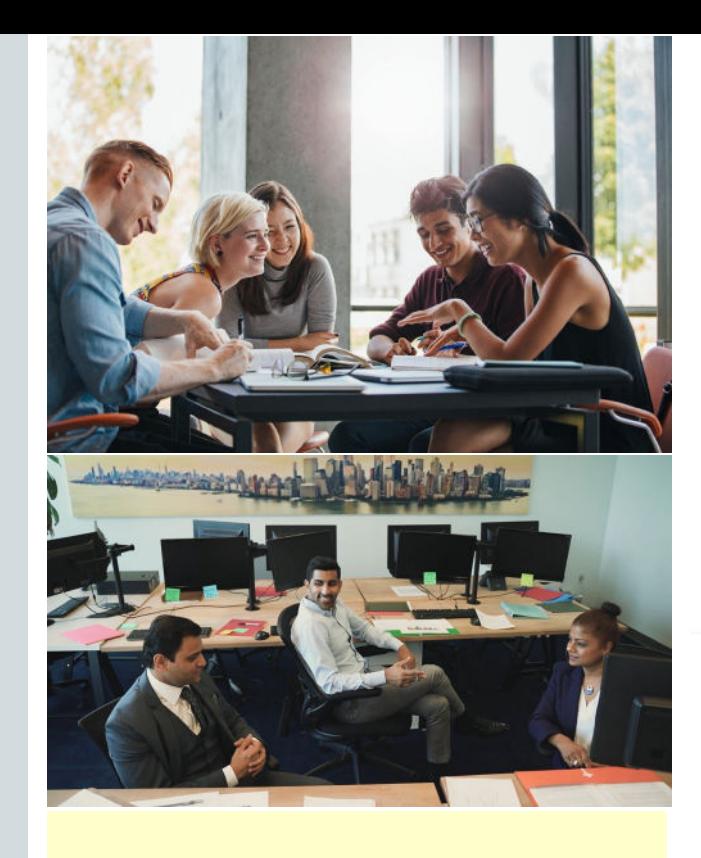

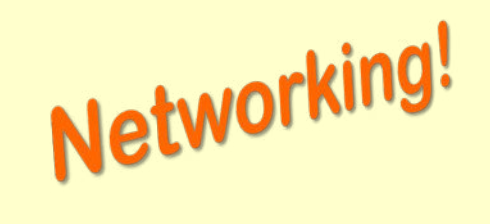

**It's Where the Jobs Are!**

What's Next for YOU?

### **RÉSUMÉ BUILDING & CAREER COACH**

 $+$ 

 $\overline{O}$ 

Use Career Coach to find new careers and create a résumé to reach your goals.

### Do you have a Career Coach Account?

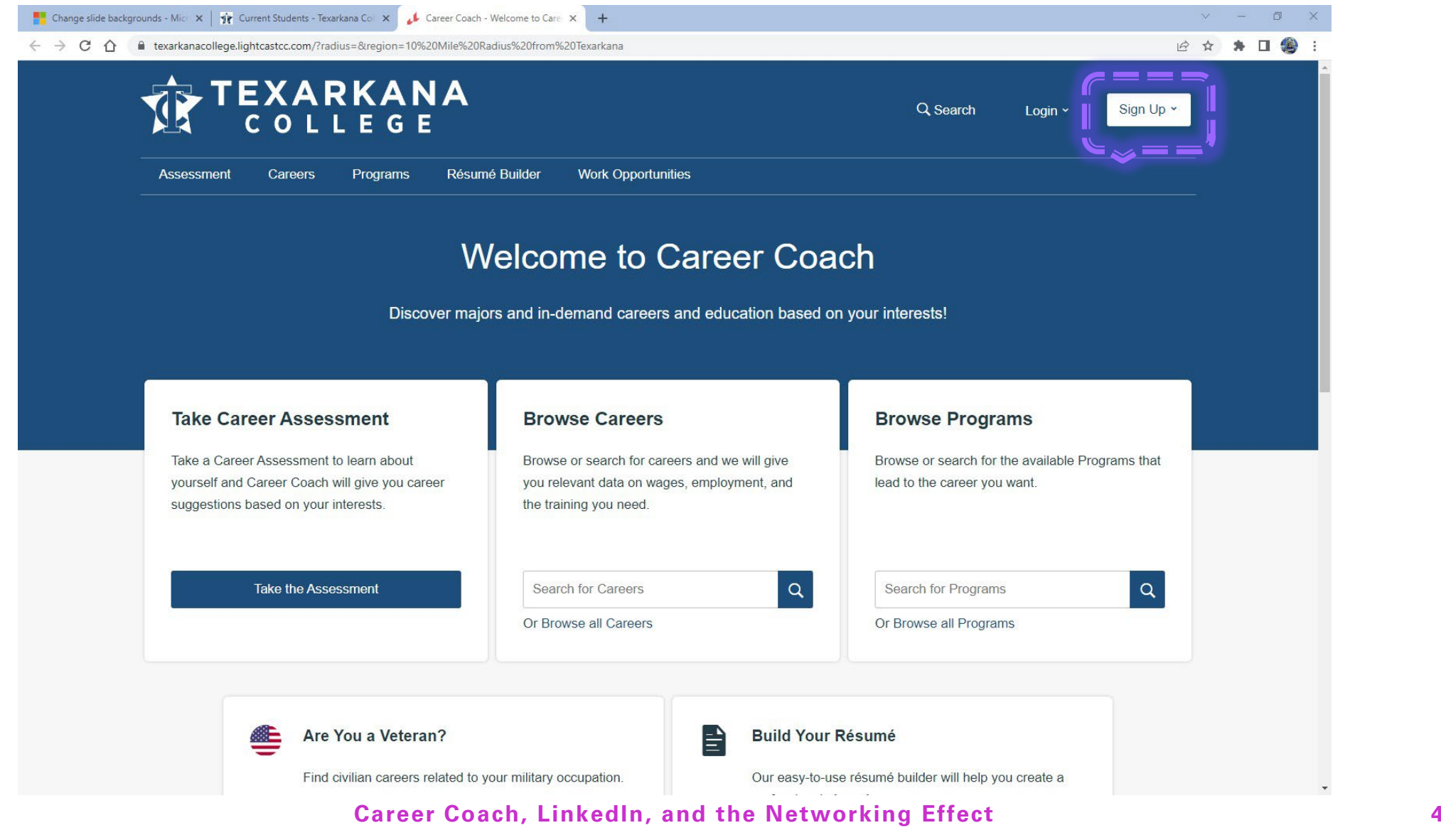

### Create Your Profile!

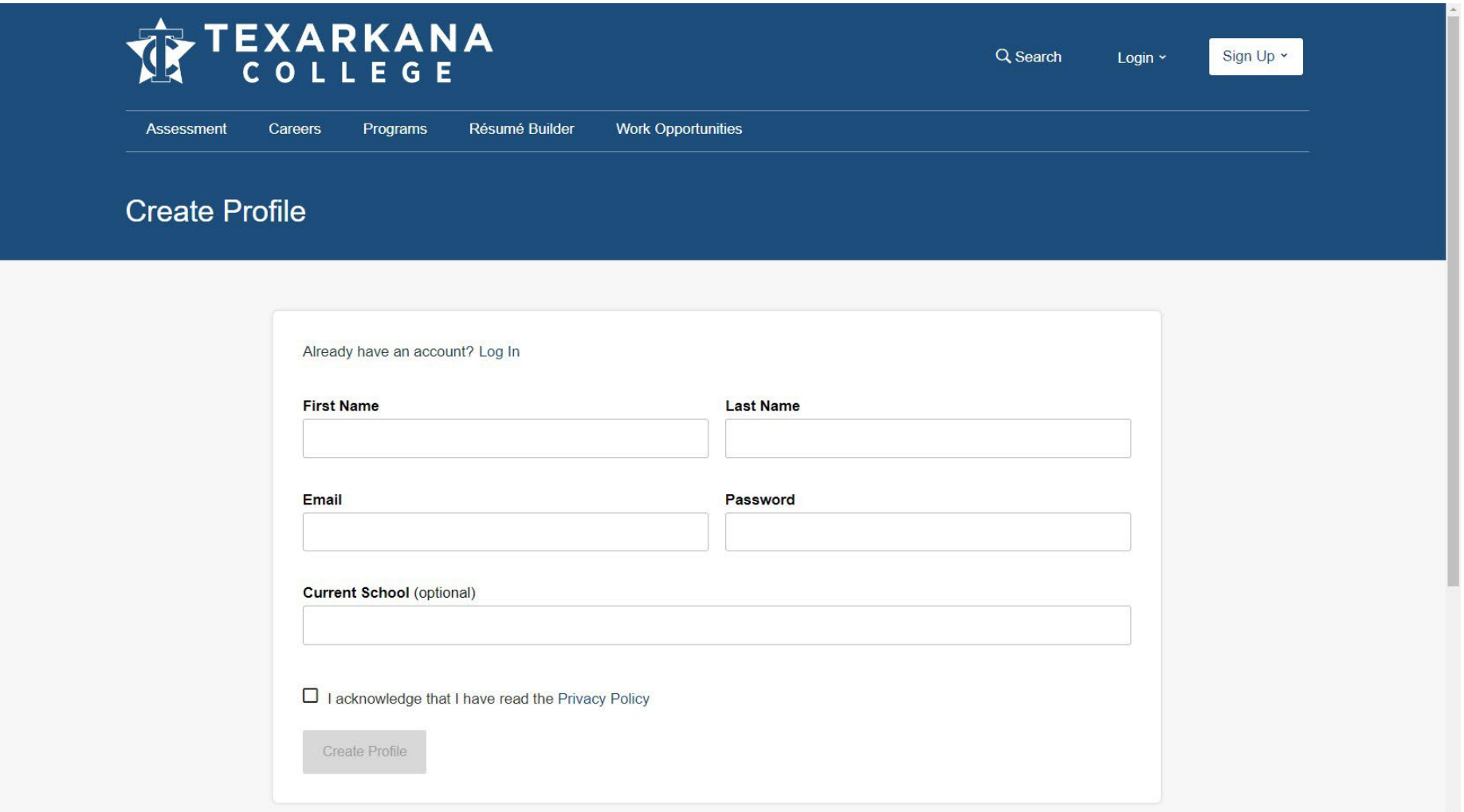

#### **Career Coach, LinkedIn, and the Networking Effect 5**

2. It quantifies your accomplishments.

3. It clearly states your abilities.

4. It shows your command of the written word.

# Résumé Builder a future interview.

**Career Coach, LinkedIn, and the Networking Effect** vour past employers.

 $\overline{O}$ 

[This Photo](https://learn.saylor.org/mod/page/view.php?id=27003) by Unknown Author is licensed under CC BY-SA-NO

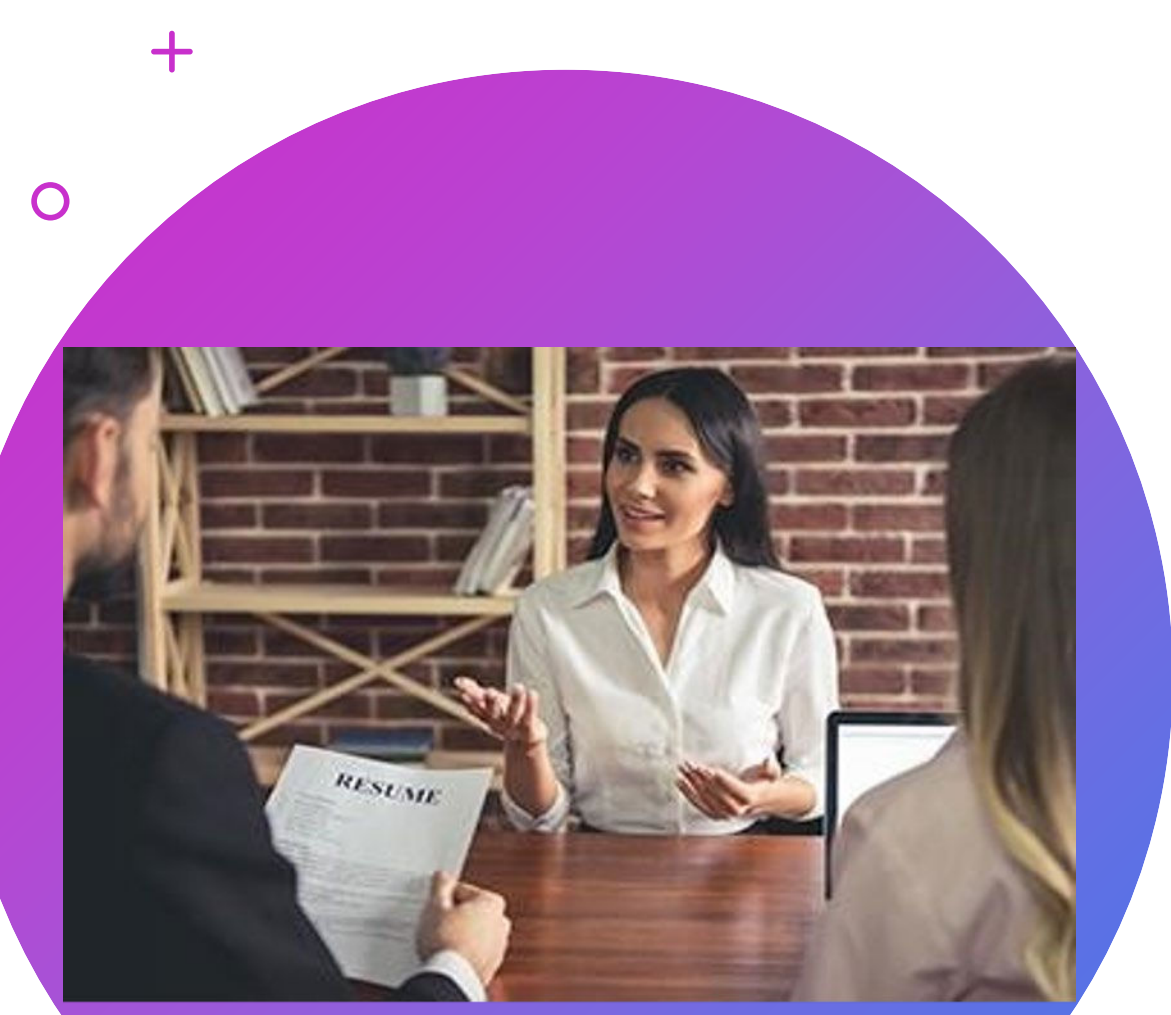

This Photo by Unknown Author is licensed under CC BY-ND

### Why a Résumé?

A résumé is an important tool for your job search as it offers a page or two where you can display your relevant skills and qualities for a job. Resumes help employers make hiring decisions and help you get your first interview. That's why it matters how you structure your résumé and what information you decide to include.

https://www.indeed.com/careeradvice/resumes-cover-letters/why-is-arésumé-important

### Résumé Building Using Career Coach

 $\Box$ Change slide backgrounds - Mic: X | yr Current Students - Texarkana Co X | Lareer Coach - Welcome to Care X | + ← → C 个 自 texarkanacollege.lightcastcc.com/?radius=8region=10%20Mile%20Radius%20from%20Texarkana ☆ ★ 口袋 **TEXARKANA** Q Search Login ~ Sign Up v  $C$  O L L E G  $E_{n} = -$ Careers Programs Résumé Builder **Work Opportunities** Assessment  $\sim =$ **Welcome to Career Coach** Discover majors and in-demand careers and education based on your interests! **Take Career Assessment Browse Programs Browse Careers** Take a Career Assessment to learn about Browse or search for careers and we will give Browse or search for the available Programs that yourself and Career Coach will give you career you relevant data on wages, employment, and lead to the career you want the training you need. suggestions based on your interests.  $\alpha$  $\alpha$ **Take the Assessment** Search for Careers Search for Programs Or Browse all Careers Or Browse all Programs Are You a Veteran? E **Build Your Résumé** Find civilian careers related to your military occupation. Our easy-to-use résumé builder will help you create a **Career Coach, LinkedIn, and the Networking Effect 8**

 $\vee$ a sa sa sa

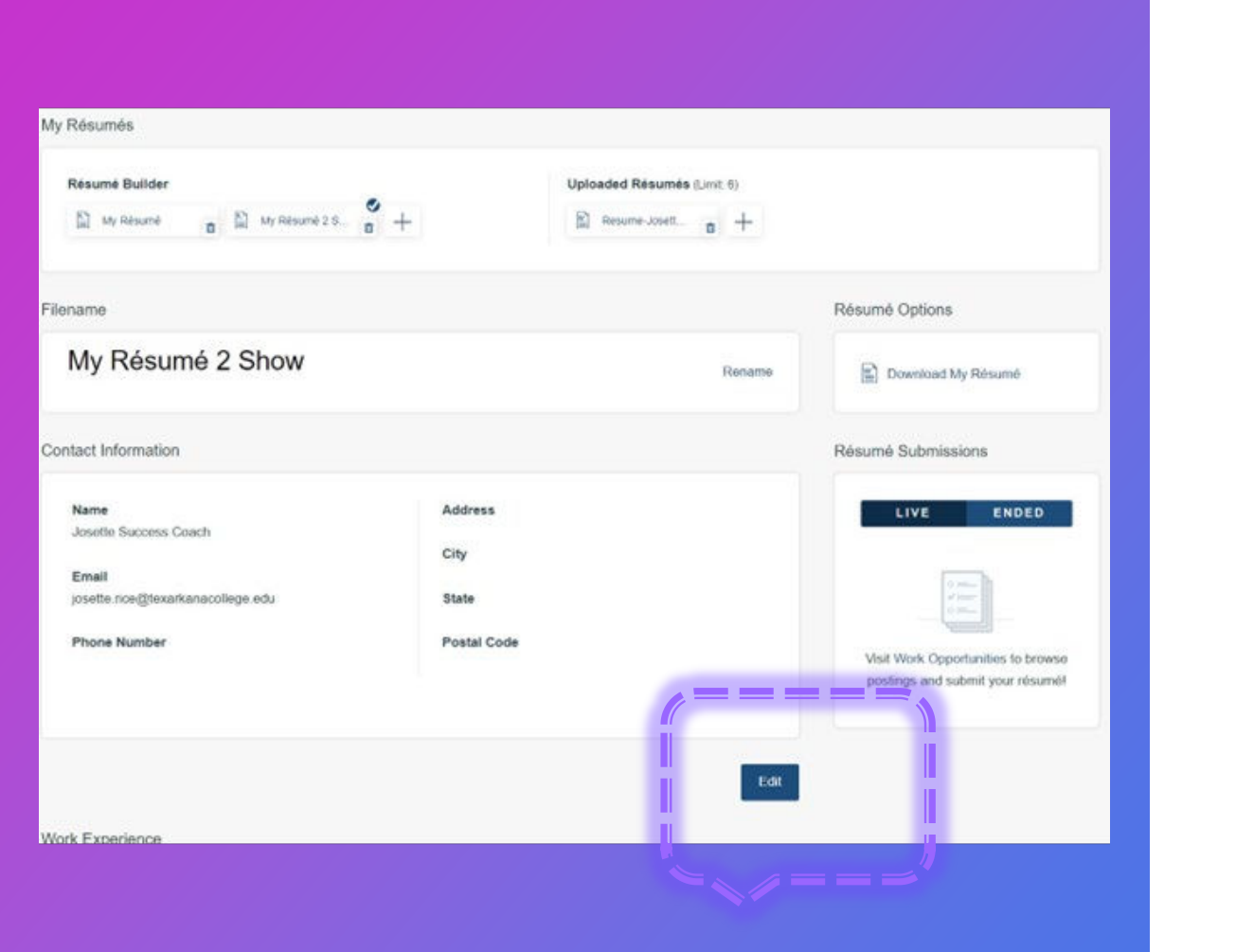

### Start the Résumé Build!

- If this section is blank or incomplete; please click the edit button at the bottom of the section and fill in the information.
- Next, scroll down and complete the Work Experience section of the résumé builder.

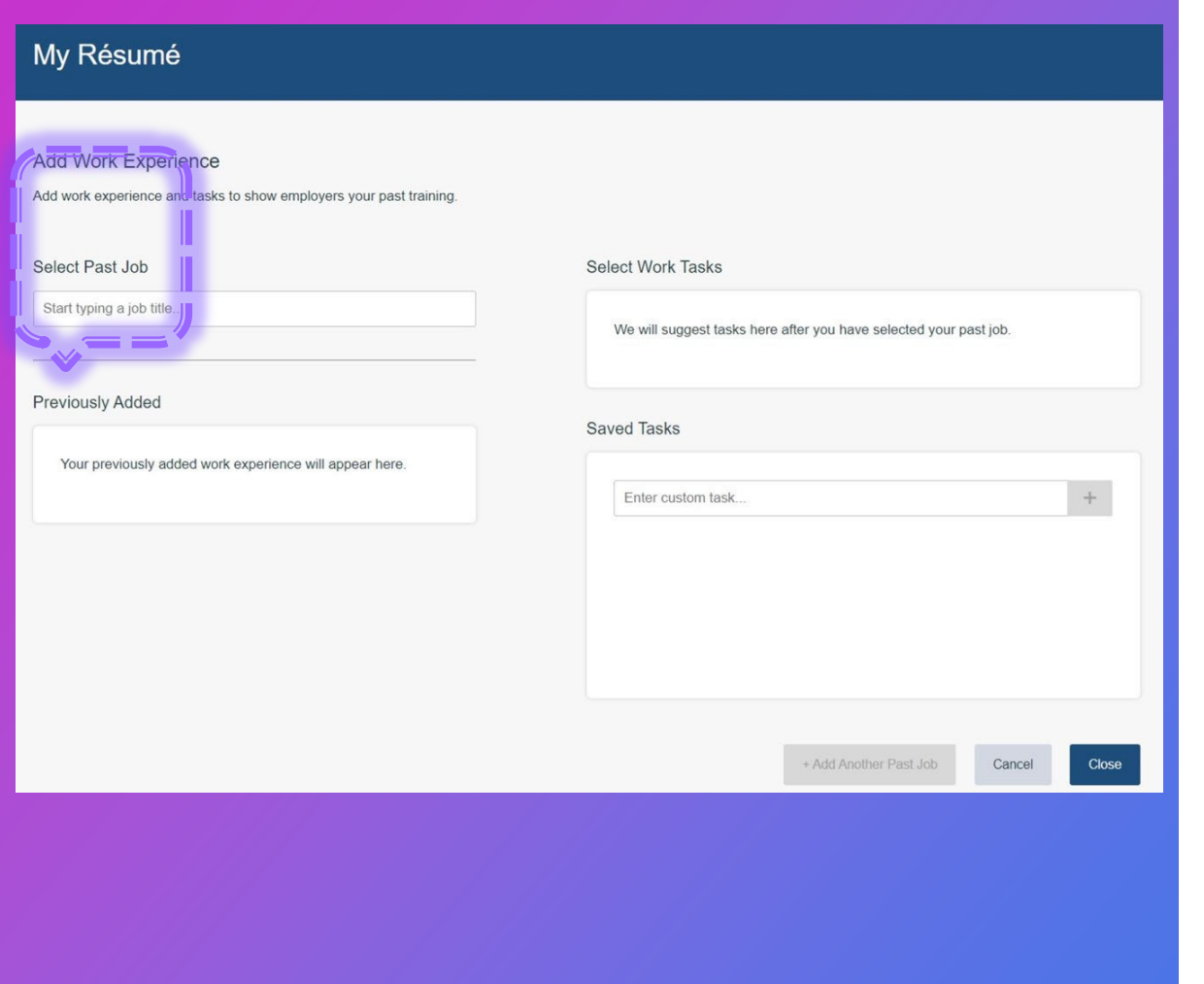

### Toot Your Horn, No One Else Will!

- It is time to add your work experience.
- Click in "Select Past Job"
- Type in a current or past job you have held.
- Select the job title that most closely resembles the one you had.

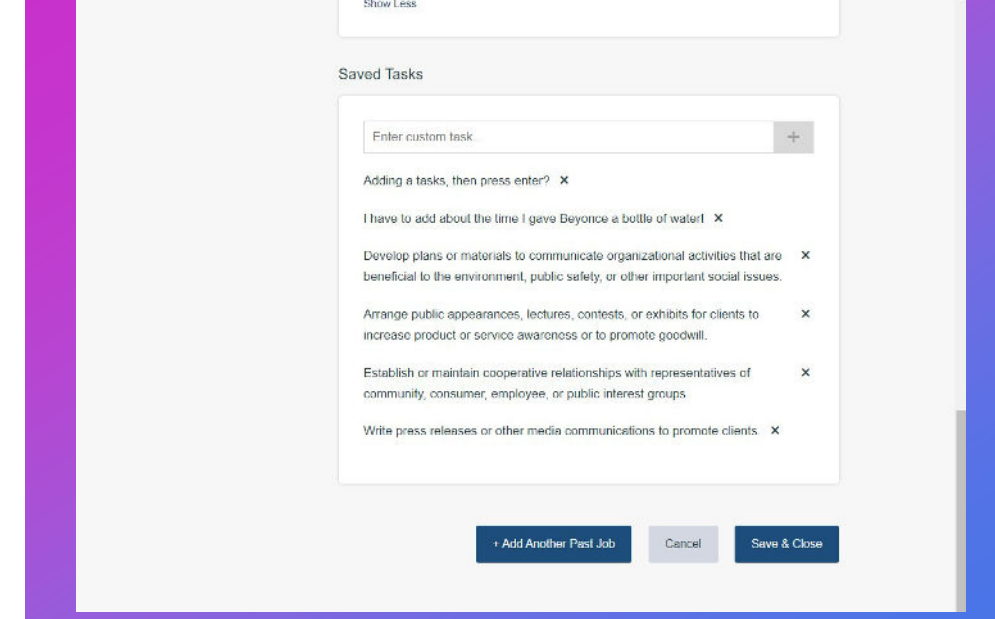

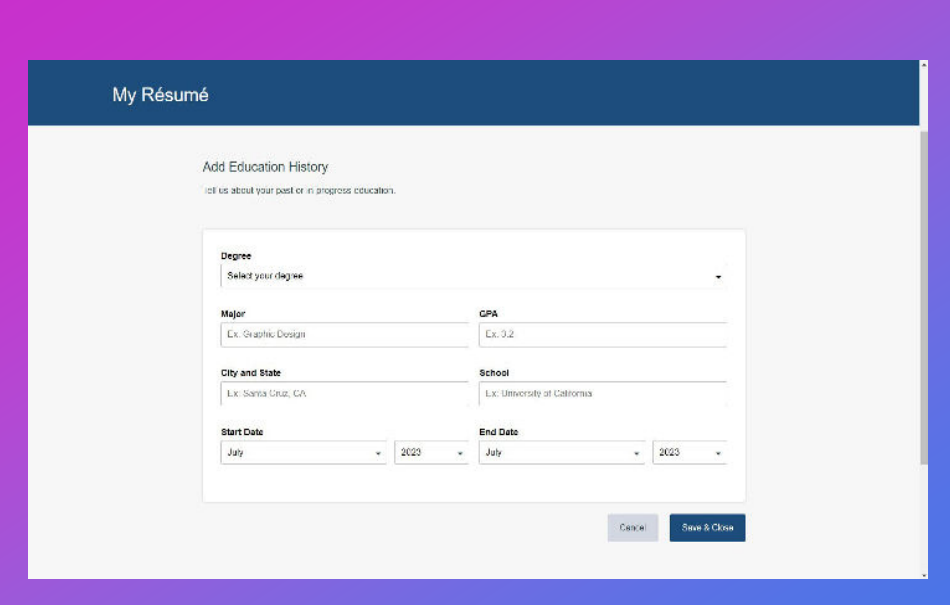

## How many jobs?

• If you have several jobs over your career, only add those that are most relevant to the position you are seeking now. Once you have finished entering all the tasks that accompany that particular job title; click either the "+Add Another Past Job" button on the left or the "Save and Close" button on the right.

#### My Résumé

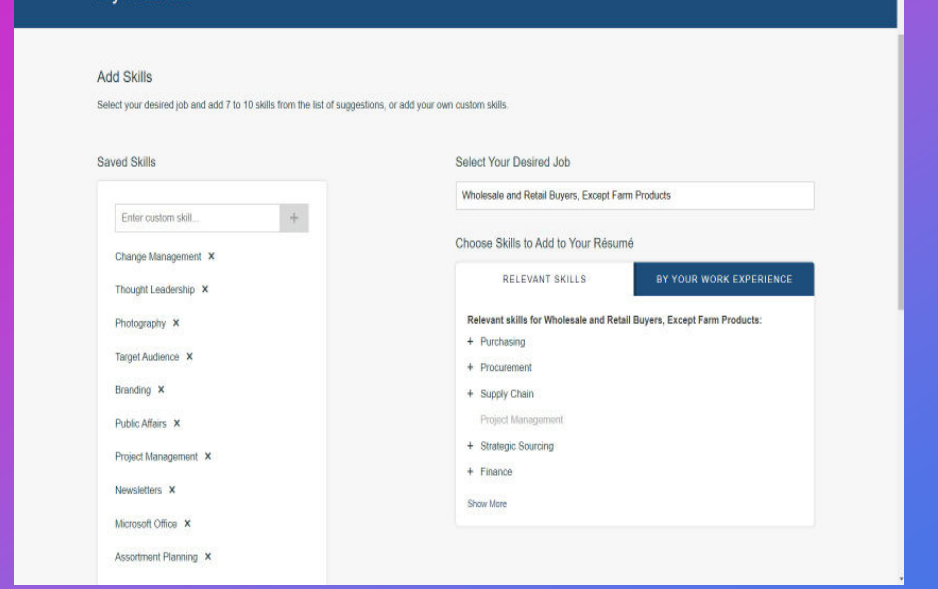

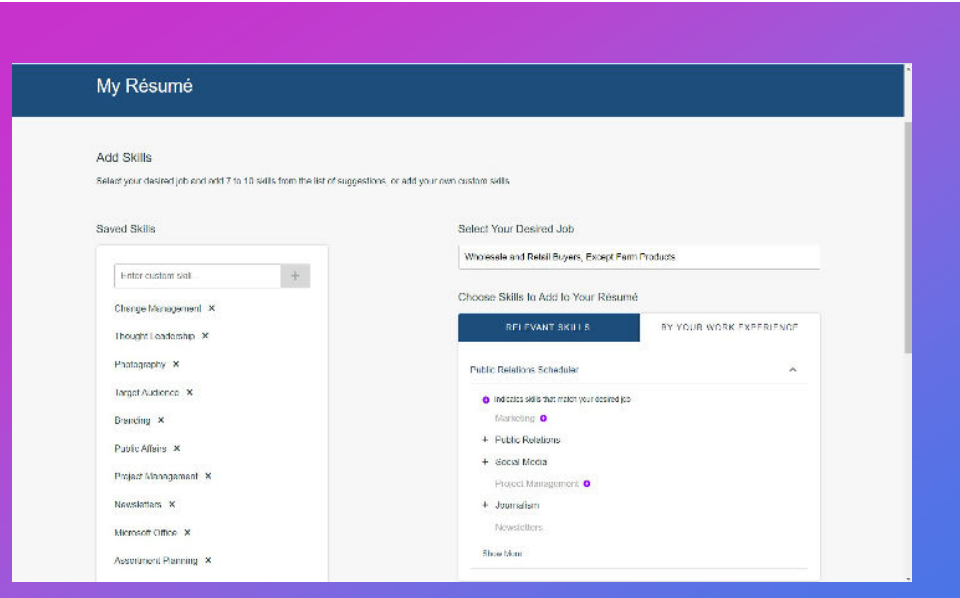

### Scroll and Add!

- Scroll down, complete and add the skills section.
- The list generated from these entries are to be relevant to the job(s) you are seeking.

https://standardresume.co/ https://www.kickresume.com/en/ https://novoresume.com/ https://www.hloom.com/ <https://flowcv.com/> https://canva.com

### Future Updates?

Here is a short list of highly rated FREE online résumé builders anyone can use.

If you already have a résumé that just needs to be refreshed, or you're looking for something simpler; search for a template in Microsoft Word or PowerPoint and fill those in!

### Have You Heard of LinkedIn?

**Happy Birthday! LinkedIn turned 20 years old in May of 2023.**

LinkedIn is the worlds largest professional social network. There is no bigger social network that focuses specifically on the professional market and it's growing rapidly at a rate of 3 new members every second.

The mission of LinkedIn is simple: connect the world's professionals to make them more productive and successful.

[\(https://www.linkedin.com/pulse/28-linkedin-stats-you-need-know-2023-joe-apfelbaum](https://www.linkedin.com/pulse/28-linkedin-stats-you-need-know-2023-joe-apfelbaum); [https://about.linkedin.com/\)](https://about.linkedin.com/)

*2023*

### LinkedIn Facts and Stats

#### **LinkedIn & Languages**

- LinkedIn is currently available in 26 languages
- Those languages include Arabic, French, Indonesian, Polish, Spanish, Tagalog and Thai, among others.

### **LinkedIn & Members**

- LinkedIn has 985 M+ members in 200 countries and regions.
- 210 M+ members are in the United States.
- All of Europe has 163 M+ members.
- India has the third largest group with 113M+ members.

#### **LinkedIn & Community**

• There are 63 M+ companies listed on LinkedIn.

 $+$ 

- 131K schools are listed on LinkedIn
- LinkedIn has a list of 40,000 skills to choose from in describing yourself and/or your co-workers' talents.

### LinkedIn Facts and Stats

#### **LinkedIn & Job Seekers**

- 117 job applications are submitted every second on LinkedIn.
- 8 people are hired for a job every minute on LinkedIn.
- 87% of recruiters say LinkedIn is the most effective platform for vetting job candidates, ([Zippia](https://www.zippia.com/advice/linkedin-statistics/)

### **LinkedIn & Employers**

- 45% of hiring manages on LinkedIn almost exclusively used the skills data on LinkedIn when looking to fill a job.
- More than 20 M+ companies actively post job listings on the platform.

#### **LinkedIn & Information**

• There are 36,000 active Newsletters you can subscribe to on LinkedIn.

 $+$ 

 $\Omega$ 

• 2.7 M+ companies post on LinkedIn every week.

).

# What is LinkedIn?

LinkedIn is a professional social networking platform designed for individuals and businesses to connect, network, and exchange information, primarily for career and business-related purposes.

 $\bigcirc$ 

### How to Start with LinkedIn

#### **Sign Up for a free account**

- Visit the LinkedIn website (www.linkedin.com) and click "Join now."
- Enter your first and last name, email address, and a password.
- Click "Join now" to create your account.

#### **Setup Your Profile**

- Add a professional profile picture. A clear headshot is best.
- Write a headline that describes your current job or career goal.
- Fill in your location and industry.

 $+$ 

### How to Start with LinkedIn

#### **Write a Summary About Yourself**

Highlight your …

- Skills
- Experience
- And career aspirations (You will elaborate on all of these things later.)

#### **Enter Detailed Information**

- Experience: work experience; including job titles, company names, dates and a brief description of your role.
- Education: Mention certificates, degrees or licenses with schools and graduation dates

 $+$ 

### Complete Your LinkedIn Profile

#### **Enter Detailed Information, cont.**

- Skills: List the skills you acquired and used as you progressed from each job; you can list up to 50 skills.
- Include industry-specific keywords in your profile to enhance discoverability

#### **Add Additional Sections**

- If needed and/or is of significance, you can add additional sections like *Volunteer Experience* and *Languages* to further enhance your profile.
- Don't Worry: LinkedIn will provide tips to help you complete your profile to 100%. Follow these recommendations to improve your visibility.

 $+$ 

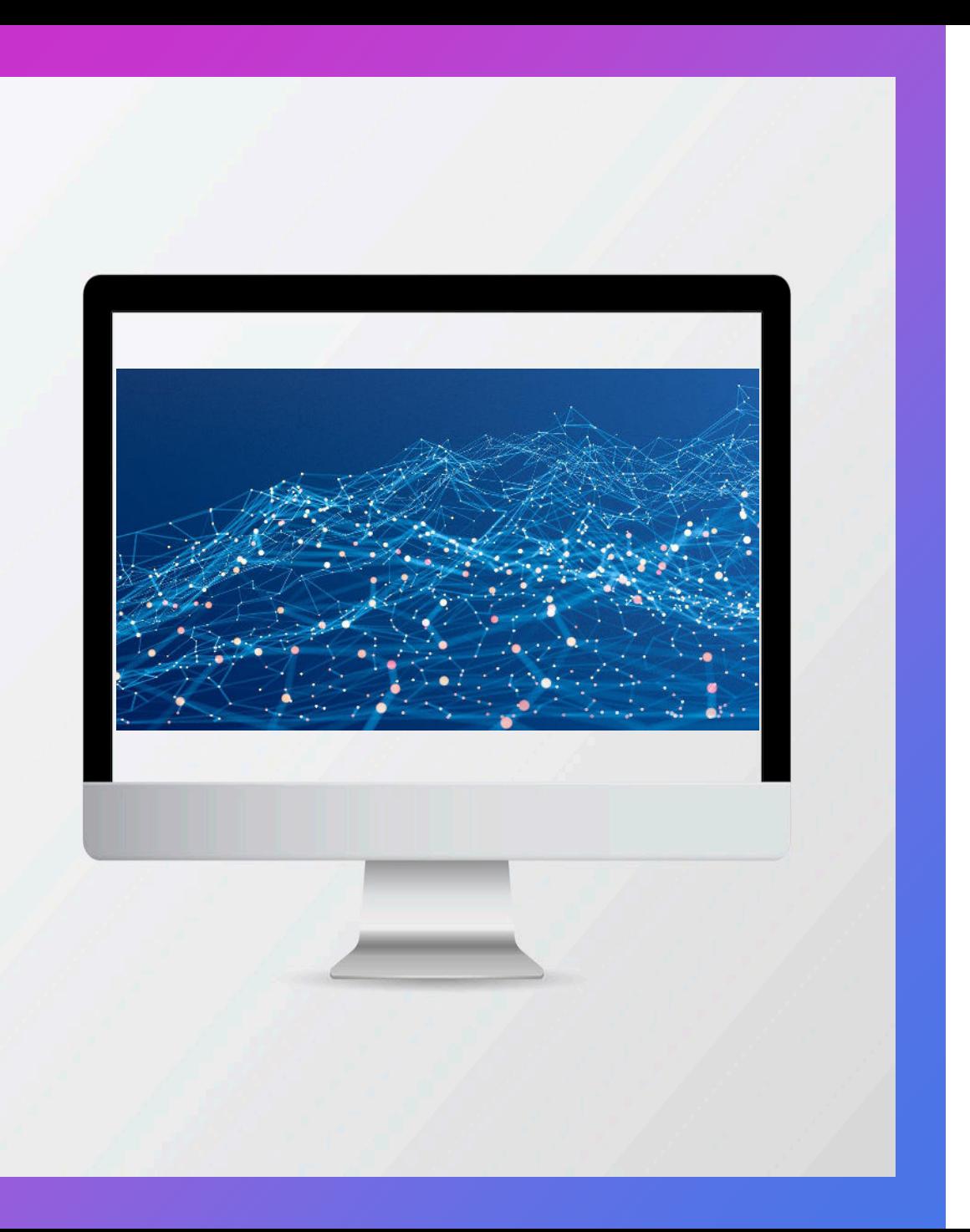

### Next, Make Connections; Lots of Them…

#### **Network Actively:**

Connect with professionals in your industry, including colleagues, classmates, and others you know. LinkedIn will suggest connections based on your email contacts.

#### **Join Relevant Groups:**

Become a member of LinkedIn groups related to your field to expand your network and stay informed.

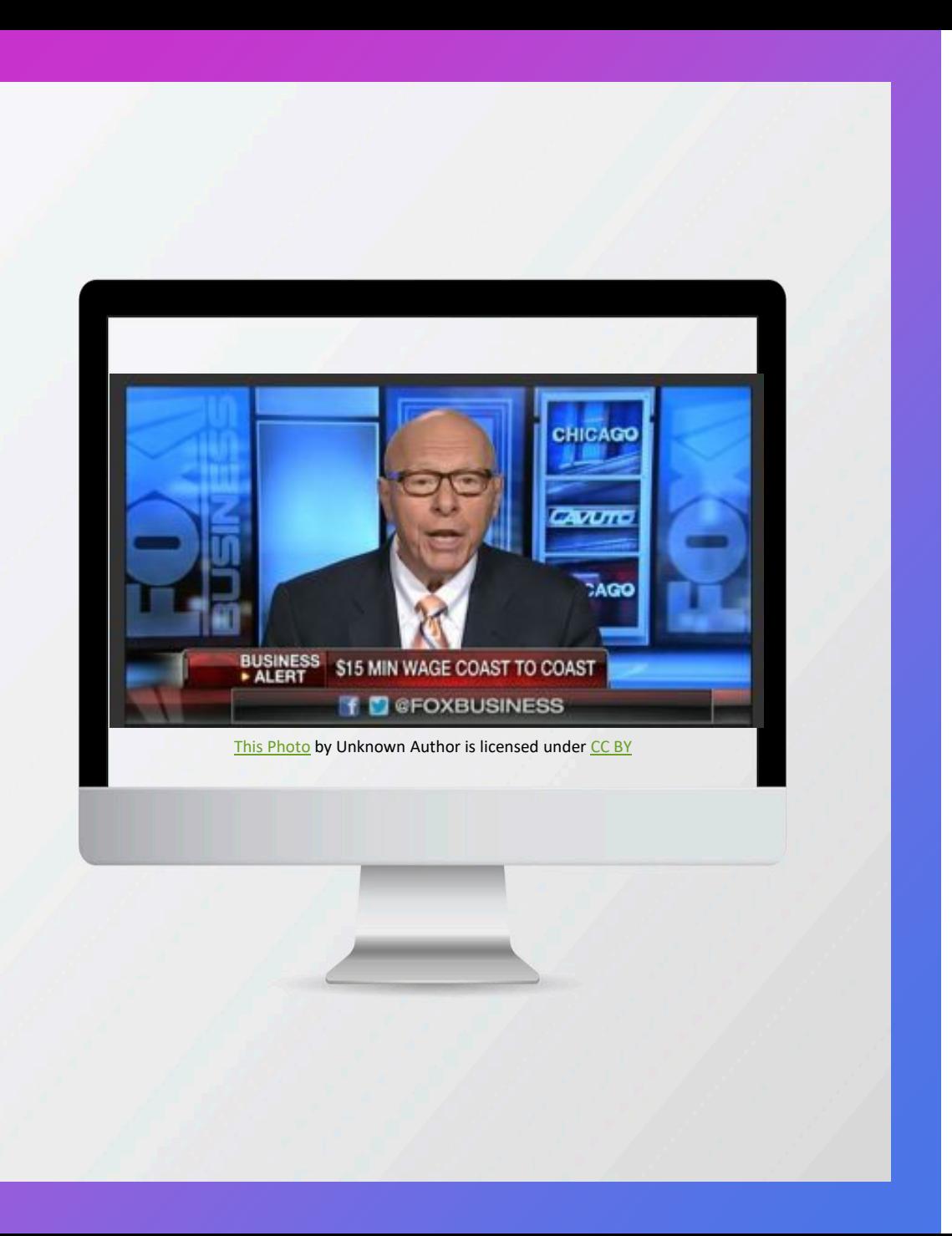

### Next, Make Connections; Lots of Them, cont.…

#### **Follow Companies:**

Follow companies you're interested in working for to receive updates on job postings and company news.

#### **Share Content:**

Share relevant articles, insights, and industry news to showcase your expertise and engagement.

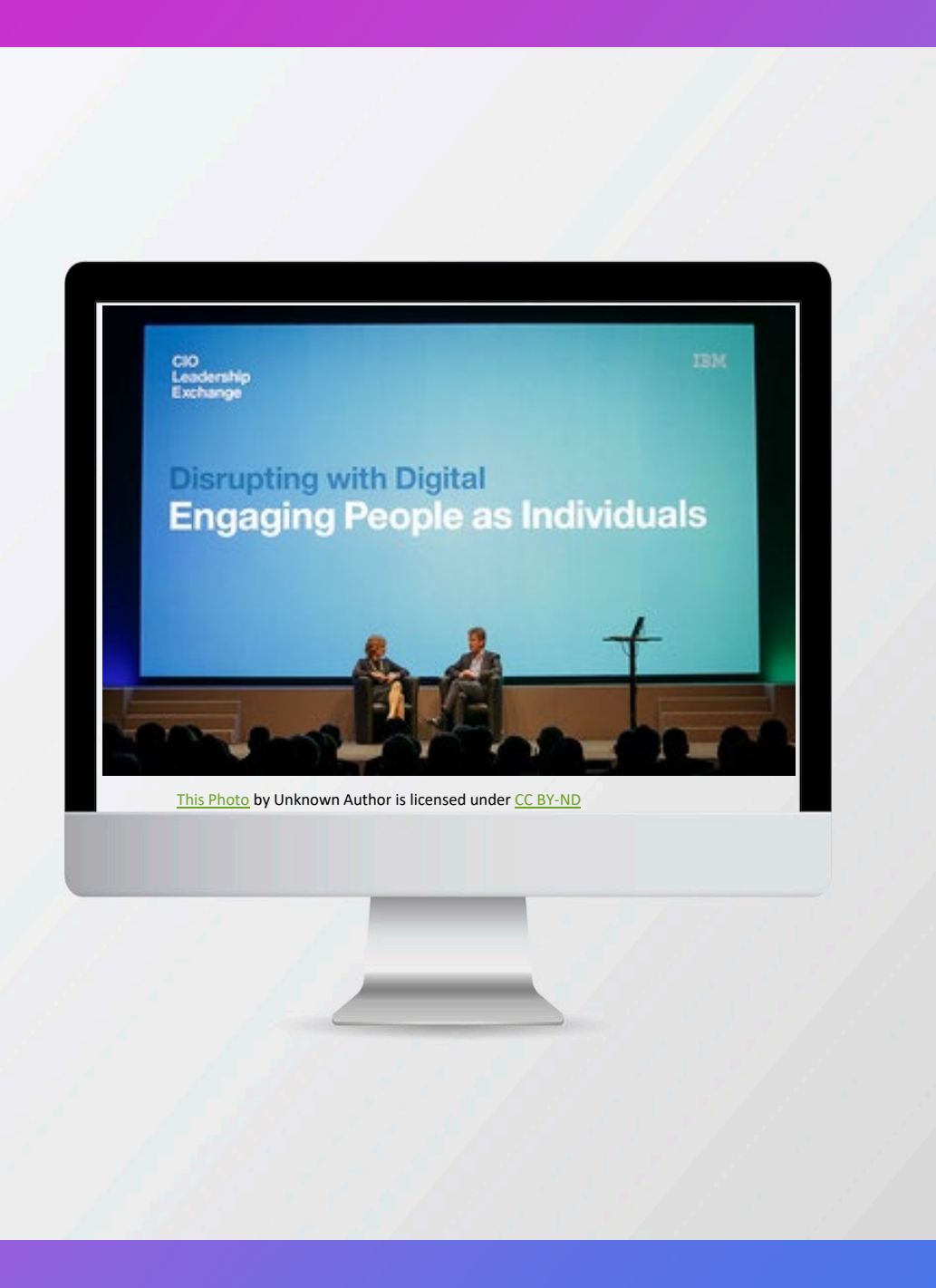

### **Connections** &Engagement

#### **Seek Recommendations:**

Request recommendations from former colleagues and supervisors to build credibility.

#### **Engage and Network:**

Regularly interact with your network by commenting on posts, sending personalized messages, and attending virtual events or webinars to foster connections and job opportunities.

# To Use or Not; Your Personal Network to Find a Job.

 $+$ 

*(Even a small one)* 

**Leveraging your smal** personal network is crucial as it enables you to harness trusted connections and build meaningful relationships, increasing your chances of discovering valuable job opportunities in a personalized and targeted manner.

# All the Right Reasons to Use Your Network

Trust and Credibility: A small personal network often consists of trusted contacts who can vouch for your skills and character, enhancing your credibility in the job market.

 $\bigcirc$ 

Quality Over Quantity: Focus on building strong, meaningful connections within your small network, ensuring that each relationship can potentially lead to job opportunities.

# All the Right Reasons to Use Your Network

Hidden Opportunities: Your small network may have access to unadvertised job openings or be aware of companies looking for candidates, giving you a unique advantage.

Growing Over Time: Continue to nurture and grow your small network by attending industry events, joining relevant groups, and engaging in professional development to steadily increase your job prospects.

### **OVERVIEW SLIDE**

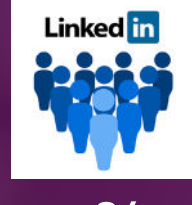

**87%**

More than 87% of recruiters use LinkedIn to search for candidates to fill company job openings..

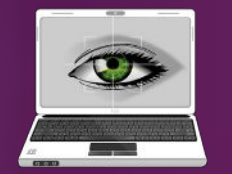

In general, 75% of online applications rejected due to formatting issues; 50% of online applications don't meet the stated criteria.

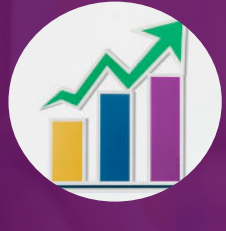

#### **336,000 jobs 5 Months**

The number of jobs added to the nonfarm payroll employment for U.S.A. in September 2023.

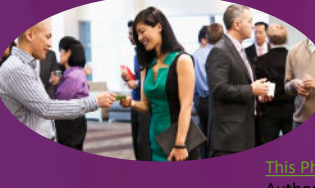

[This Photo](https://businessandcafe.blog.hu/2016/05/13/a_kapcsolatepites_jovoje_az_uzletkotes_uj_vilaga_szervezett_networking) by Unknown Author is licensed under [CC](https://creativecommons.org/licenses/by-nc-nd/3.0/)

The percentage of jobs filled through networking.

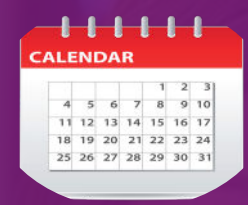

[This Photo](https://www.pngall.com/calendar-png/) by Unknown Author is licensed under [CC BY-NC](https://creativecommons.org/licenses/by-nc/3.0/)

Average time to find a job in 2023.

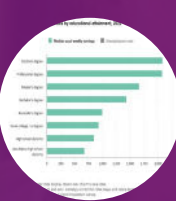

https://www.bls.gov/careeroutlook/2023 /data-on-display/education-pays.htm

### **75% 85% \$124.00/per wk. (2022)**

A person with an Associate's degree can earn up to \$124.00 per week more than those with only a high school diploma.

*2023*

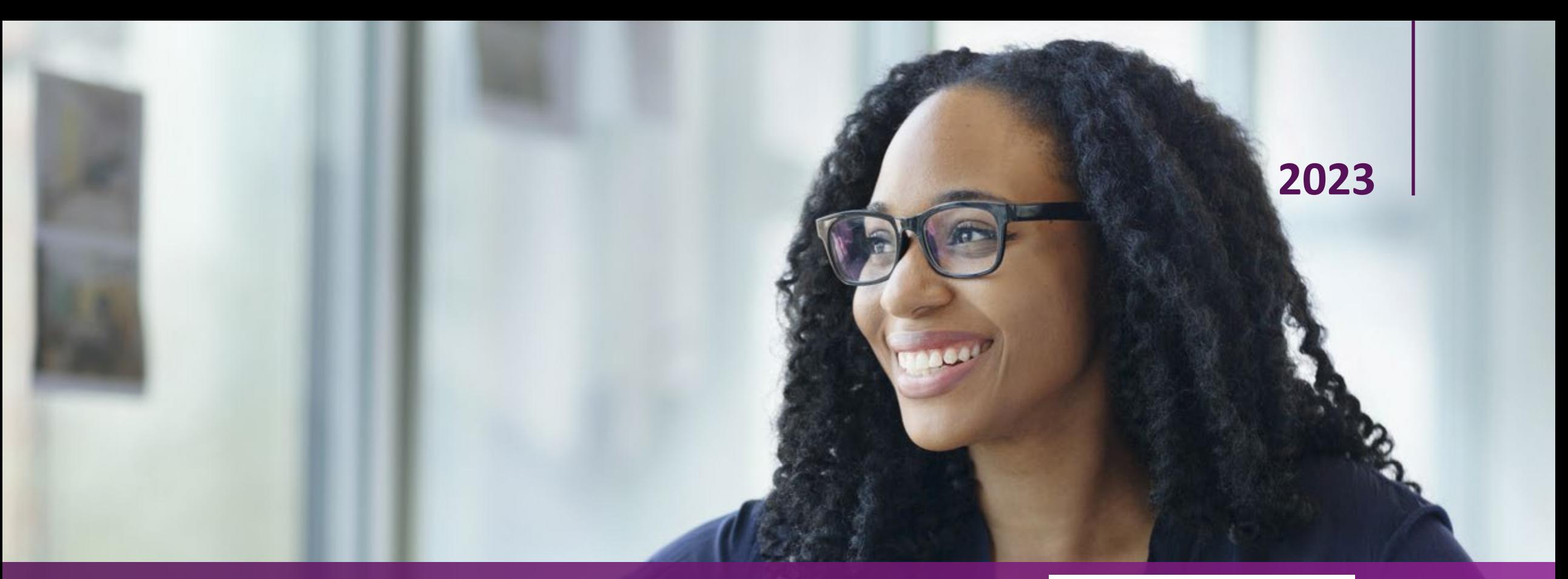

## **THANK YOU!**

**Josette Rice, Student Success Coach**

**Scan the QR code to make an appointment**

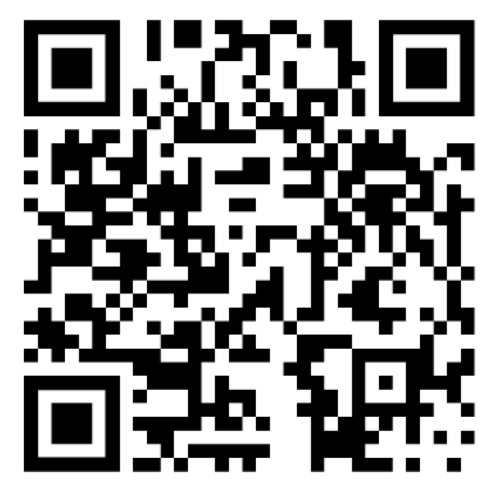